# MOVING INTERACTIVE THEMATIC MAPPING FROM MAINFRAME TO MINI:

Some Design Possibilities and Development Experience

Albert Yen, Harvard Holmes, and Peter Wood Computer Science and Applied Mathematics Department Lawrence Berkeley Laboratory Berkeley, California

## 1. Introduction

The analysis, interpretation and assimilation of geographically referenced data often requires that it be presented in the form of maps and other graphic displays. CARTE is a thematic mapping program which produces annotated chloropieth, line or point-symbol displays of socio-economic, energy, or other data on a variety of interactive terminals or hardcopy plotters.

CARTE is designed primarily for interactive use and provides both simplicity for the novice and a wide range of options for the advanced user. Script or command files provide a convenient facility for setting defaults and other parameters from a monitor program as well as providing for non-interactive operation. CARTE has the ability to write a script which will reproduce<br>the current map display. This frees the interactive current map display. This frees the interactive user to concentrate on the map design without concern<br>for keeping track of the commands issued, and also keeping track of the commands issued, and also allows him to produce a series of similar maps with a common layout.

The goal of CARTE is to provide thematic maps to a broad user community. This software is a part of SEEDIS

(Socio-Economic-Environmental-Demographic Information System) [1] *,* a broadly-based set of data bases and software which includes 100 million data items and a wide variety of analytic and display tools.

We know that displays such as CARTE are indispensable<br>to our users and we feel that as the state of the art to our users and we feel that as the state of is advanced it will become possible and economical to supply the general public with these kinds of graphic displays. This will allow citizens to participate in decision-making with the same access to data that only a few lucky administrators now have.

## 2. Software Organization

SEEDIS, including CARTE, has been under development since 1972 (see [2] for an overview of an earlier version of CARTE) *,* but the recent acquisition of a Digital Equipment VAX-11/780 prompted us to do a<br>complete redesign. An overview of CARTE program An overview of CARTE program structure is given in Figure 1.

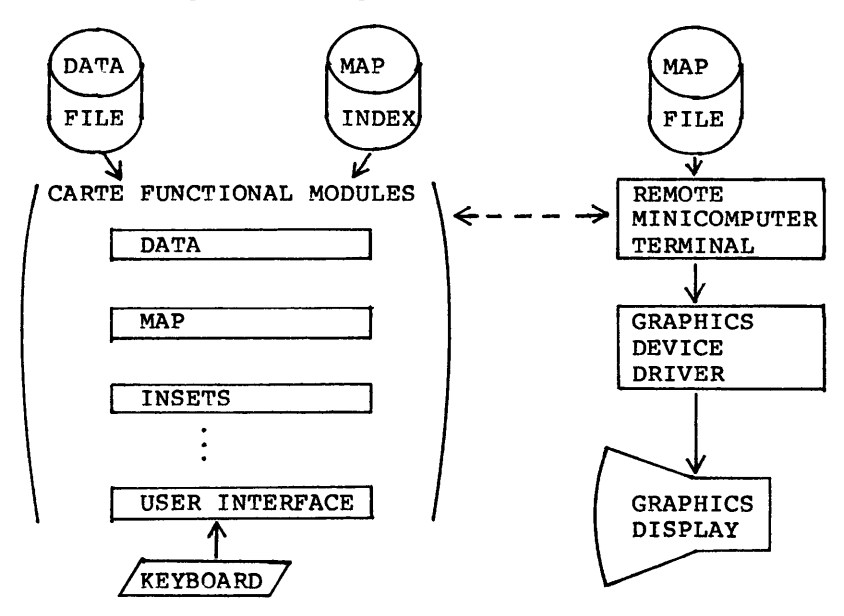

Figure 1. CARTE Functional Overview

As shown, input comes from three sources: geographic base (map) file, thematic data file and user

directives. Both map and data files for use in CARTE are prepared by other modules in the SEEDIS system. Map files are organized by polygon, with each record<br>containing an array of geocodes as well as a list of containing an array of geocodes as well as a list of boundary points. No other topological information is maintained in the map file. Data files are also keyed using geocodes, so that map records and data records may be presented in any order.

Output from CARTE is mainly in the form of maps, but it can also display tables and histograms of data items for exploratory purposes. Another form of output is the script file, by which a user can save and recall the design of a map. The script file is in the form of CARTE directives, so that it may be modified with a reprocessed in CARTE to produce a corrected map design.

#### 3. Using Intelligent Terminals

To support the possible use of intelligent terminals in map-making we have divided CARTE conceptually into two<br>parts: host- and (potentially) terminal-resident. The host- and (potentially) terminal-resident. The philosophy behind the division is this: Basic graphic display functions must be performed by the terminal, while manipulation of items from a large data base can <sup>o</sup>nly be done by the host. For rapid response, the map itself is stored at the terminal. Tn order to make a map, certain information must be passed from the host<br>to the terminal. The exact division between the parts to the terminal. The exact division between the was chosen to minimize the amount of this information.

With the separation of control and graphics generation, CARTE can use a unique graphics portion for each<br>graphics device. This allows wide variations in This allows wide variations in strategy for controlling these devices. Even the map files can be different for differing terminals, since they are unique to each terminal. With raster devices, we would expect to store the image in raster form and<br>manipulate the color look-up table to achieve the manipulate the color look-up table to achieve the<br>desired display [3]. This approach promises extremely This approach promises extremely fast graphic generation for many types of maps.

The terminal functions i<sup>n</sup>clude the geographic base file <sup>i</sup>nterface plus routines to display symbolism and annotation. The remainder of the program (about 90% of the code), is the host portion. It i<sup>n</sup>cludes the control program, data base interface and user input analysis and semantic routines. The host computer does not access the map file directly, but instead uses a<br>map index (essentially the geocode portion of the map index (essentially the geocode portion geographic base file) to correlate the data and map.

To make a map, the terminal first receives from the host a list describing the types of symbolism desired. A symbolism description denotes whether polygon outlines and labels are to be drawn as well as the type<br>of area fill (crosshatch, solid color, etc.). of area fill (crosshatch, solid color, etc.). Furthermore, the description contains a list of graphic<br>attributes such as vector color, line style and attributes such as vector color, line style<br>character size. These attributes are ident These attributes are identified mnemonically so that they can be passed directly to the device driver without further processing by the<br>terminal. Since graphic attributes can be applied to Since graphic attributes can be applied to annotation as well as to the display of polygons, we have introduced the term "display style" to denote this wider use of symbolism.

In addition to the style definitions, the terminal receives the name of the map file, the limits of the geographic area to be displayed and the area of the screen to contain the display. To produce the map, the terminal receives a vector giving for each geoarea, the <sup>i</sup>ndex of the corresponding display style. Finally, the terminal receives graphic primitive instructions for drawing any necessary annotation.

# 4. User Interface

Like many other large software systems, CARTE employs a<br>centralized user interface. Our particular user interface. Our particular<br>somewhat resembles GPIS [4], which is implementation somewhat resembles GPIS  $[4]$ , used in GIMMS. Our design goals were: flexibility, ability to prompt the user, and ease of use not only from the user's standpoint but from the implementor's as well.

A typical CARTE command begins with a keyword or verb, and continues with one or more parameter lists. Within a list, parameters are separated by commas, and the lists themselves are separated by spaces. Each call on the scanner processes one list, so that the applications program can perform any necessary <sup>i</sup>ntermediate semantic processing. A command can be implicitly continued to more than one line by terminating the previous line with a comma, equals-sign or (within an expression) an operator.

Parameters are commonly of the form "keyword=value", though a value alone may appear in selected cases where no ambiguity results. The following is a typical example:

## TITLE 1 STRING="text", XY=(.3,.3), MODE=CENTER

which specifies a text string, centered about the screen coordinates (.3,.3). As evidenced, parameters can have severa] kinds of values, i<sup>n</sup>cluding numbers, expressions, character strings, or other keywords. Si<sup>n</sup>ce the XY parameter specifies a graphic location, its value could have been input by positioning a graphic cursor. However, only locators can be input in this way.

The user interface i<sup>n</sup>corporates three settable prompting modes: "beginner", "familiar" and "expert". In all three modes, the user may enter a command as in the example above. If the prompt mode is "expert", no<br>prompting is done; default values are supplied for is done; default values are supplied for<br>rameters. In "beginner" mode, the system omitted parameters. In prompts for all omitted parameters; the user may still<br>decline to enter a value for any of them. "Familiar" decline to enter a value for any of them. "Familiar"<br>mode is a hybrid of the other two; there is no mode is a hybrid of the other two; there is no<br>prompting unless the user requests it by omitting prompting unless the user reque<br>parameters from the command parameters from the command line. The prompts themselves are very simple: a keyword followed by one or two words describing the type of value desired. We are considering the possibility of i<sup>n</sup>corporating the <sup>o</sup>n-line help information, which is organized by command and parameter, into the prompts. Below is a sample dialog in "beginner" mode (user inputs are in lowercase):

> title<br>INDEX? 1STRING? (Character string) "text" XY? (Coordinates)  $(.3,.3)$ MODE? (LEFT, RIGHT, or CENTER) center

# 5. Use of VAX/VMS System Features

In moving CARTE to the VAX, we have been able to take advantage of some special features offered by this machine. One such feature *is* virtual memory. With virtual memory program organization is simplified since there is no need for explicit overlays. Dynamic paging<br>ensures that main memory is occupied only by program main memory is occupied only by program<br>are actually being used. CARTE also segments which are actually being used. CARTE also<br>allocates virtual memory itself when convenient. This allocates virtual memory itself when convenient. <sup>e</sup>nabled us to remove explicit limits, for example, on the number of geographic areas and on the number of points per polygon which can be plotted.

<sup>A</sup>nother, important feature used in CARTE is the condition handling facility. CARTE uses the condition handling facility to process all abnormal conditions, <sup>i</sup><sup>n</sup>cluding user input errors and user interrupts. When a signaled condition is too serious for execution to<br>continue, program flow is unwound to the main control continue, program flow is unwound to the<br>program, which reads the next user comm reads the next user command. Thus, the user can continue after any error, even coding errors provided he avoids the failing module. We believe this to be very important in an interactive system.

#### 6. Unresolved Issues

number of issues have been left unresolved by our conversion. Among these are:

<sup>o</sup>Base map organization. Map files represent each polygon as a list of points and do not store any higher level<br>topological information. While this structure topological information.<br>makes assembling of makes assembling of polygon outlines very some drawbacks. example, interior boundaries are drawn twice.

o Terminal hardware dependencies.

use of information about graphics terminal characteristics. For example, it would be nice to know the possible character<br>sizes in order to place, the default, title, and sizes in order to place the default title legend; or, it would be nice to use the output resolution in order to optimize polygon outlining and shading.

o Base map preparation.

CARTE can only operate with one base map at a time and does no cartographic processing. If the user wishes to combine two maps, or otherwise edit the map file, a separate processing step is necessary.

### 7. Conclusions

In the six months CARTE has been operational on the VAX, it has been used to prepare over 150 maps for presentation, plus an uncounted number for experimental or exploratory purposes. These i<sup>n</sup>cluded:

o A series of maps of energetics data for the U.S. by state and Federal Region IX by county.

o A series of maps of air quality statistics and cancer mortality data for the Populations at Risk to Air Pollution project.

o Other maps dealing with economic and demographic data (Figure 2).

Our users are more than pleased with the rapidity and quality with which maps can be composed and produced. They believe, as we do, that such graphical displays can be a great aid in developing and presenting new <sup>k</sup>nowledge.

#### References

1. Austin, D.M., Kranz S.G., and Quong, C. "An overview<br>of the LBL Socio-Economic-Environmental-Demographic Socio-Economic-Environmental-Demographic Information System", Lawrence Berkeley Laboratory, Berkeley, California., LBL-3699, March 1975.

2. Wood, P.M. "Interactive display of polygonal data", First International Advanced Study Symposium on<br>Topographical Data Structures for Geographic G.H. Dutton (Ed.), Harvard Information Systems, G.H. Dutton (Ed.), Harvard University Laboratory for Computer Graphics and Spatial <sup>A</sup>nalysis, Cambridge, Mass., October 1977.

3. Dalton, J., Billingsley, J., Quann, J., and<br>Bracken, P., "Interactive Color Map Displays of Bracken, P., "Interactive Color Map<br>Domestic Information." Sixth Annual Information," Sixth Annual Conference on Computer Graphics and Interactive Techniques (SIGGRAPH '79), Chicago, Illinois, August, 1979.

4. Waugh, T. "A parameter-driven language for use in<br>application systems," First International Advanced application systems," First International Advanced<br>Study Symposium on Topological Data Structures for appiication systems, <u>riist international</u> maximizes<br>Study Symposium on Topological Data Structures for<br>Geographic Information Systems, G.H. Dutton (Ed.), Geographic Information Systems, G.H. Harvard University Laboratory for Computer Graphics and Spatial Analysis, Cambridge, Mass., October 1977.

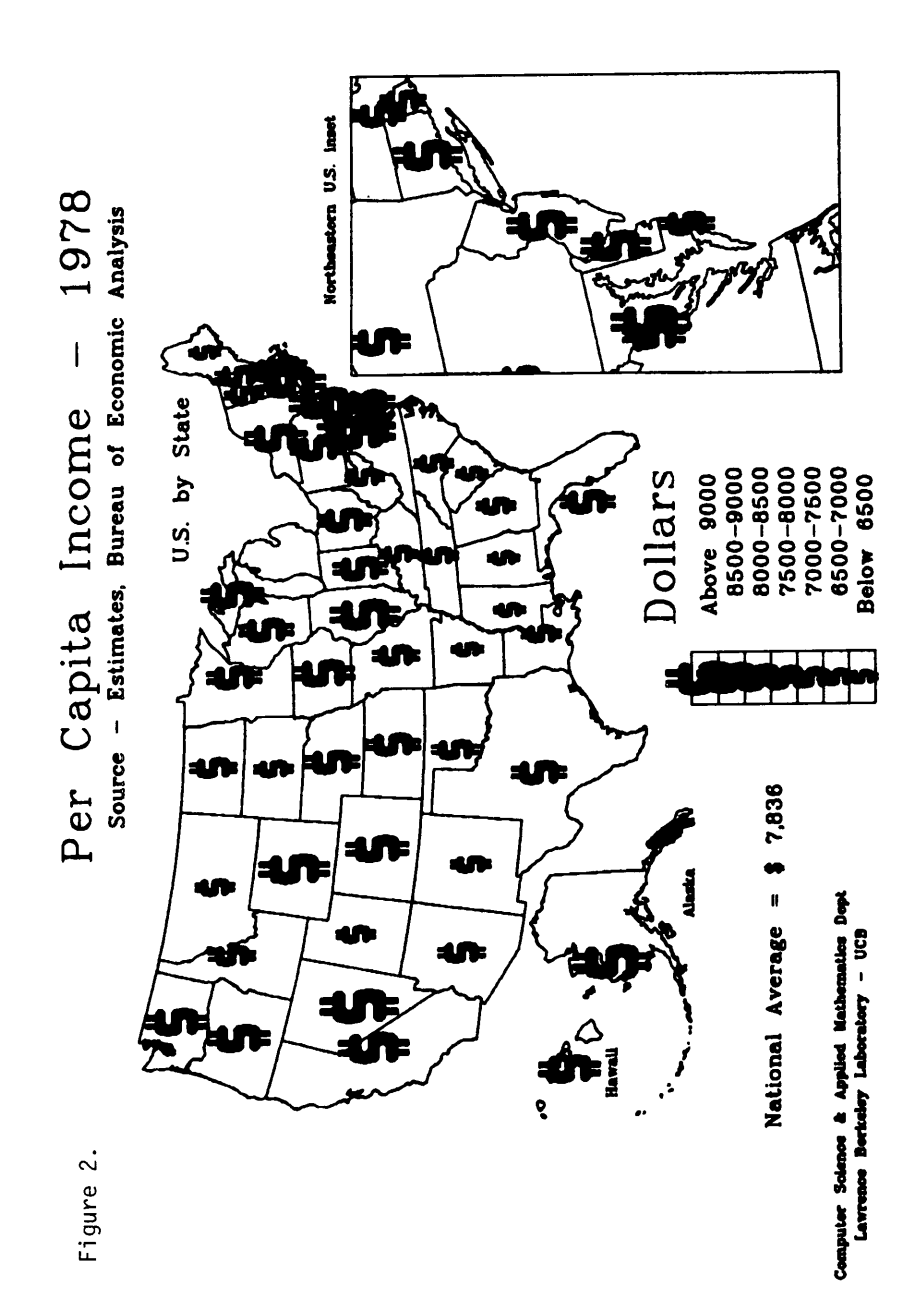

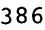